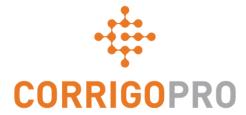

CorrigoPro v5.2 SU1 Release Highlights

## **Document Management**

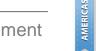

APAC

Introducing WO and invoice attachments management functionality, includes document adding, editing and deleting in one place – WO Details page or Invoice page.

### Note that visit and procedure attachments did not change.

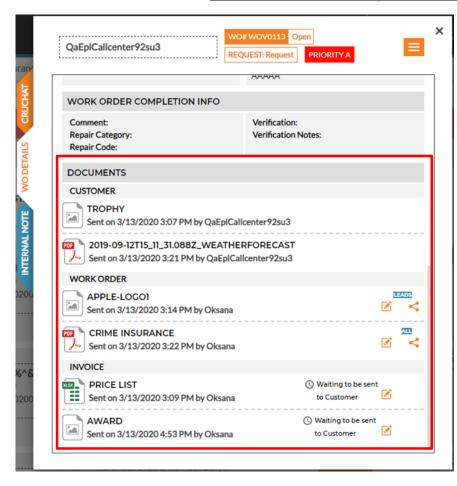

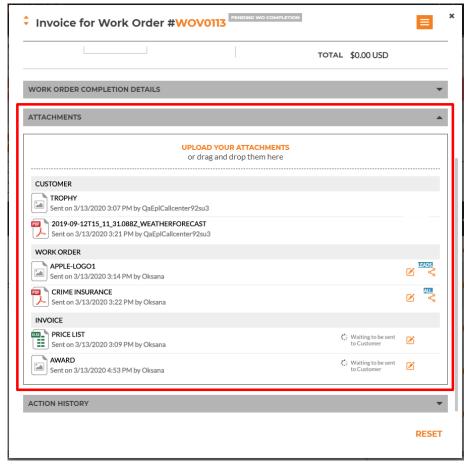

## Document Management - Add document

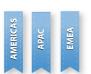

To add a document you need to select an area it belongs to, WO or Invoice. However, if you drag & drop a file it will automatically be added to the area where you drop it (e.g. drop a document into Invoice and it will be added to the invoice area).

#### **CRUCHAT**

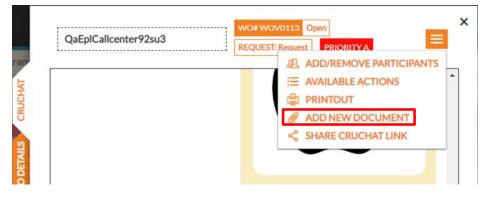

### **INVOICE**

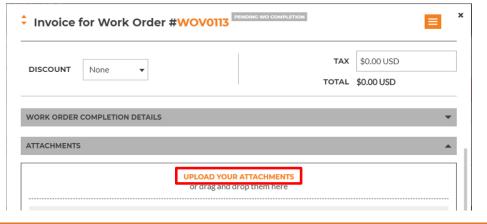

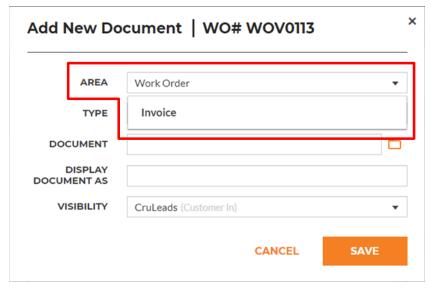

## Document Management – Add document

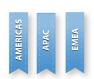

Documents have several parameters like Display As or Type you can adjust. All this information will be shared with your customer. You can also select visibility for WO documents like for other messages but all invoice documents will be shared with customer when the invoice is submitted.

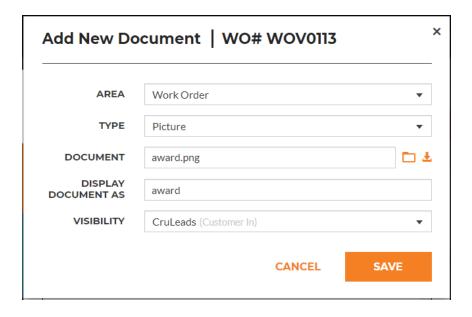

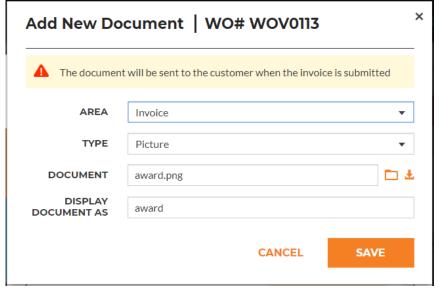

## **Document Management – Edit document**

Edit attachment feature can be accessed from both the invoice attachments section and documents section on the WO Details tab of a CruChat.

In addition this CruChat view allows editing a document by right-clicking on the document. **Documents shared by the customer, as well as signature documents are read-only.** 

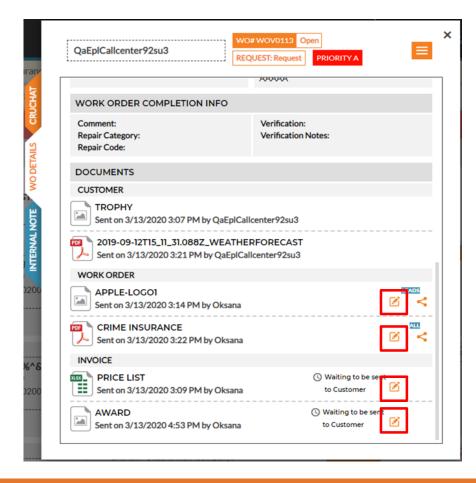

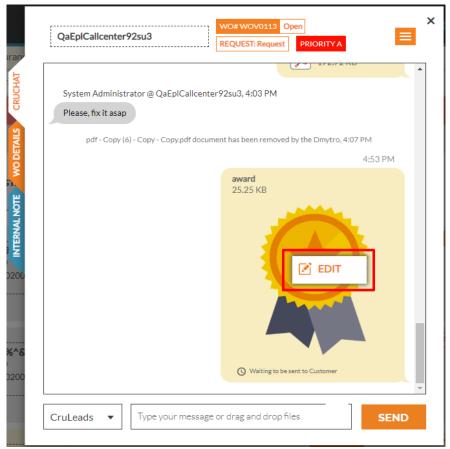

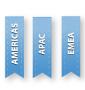

## Document Management - Edit document

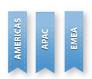

You can change document area, type, display as and visibility (only for WO attachments). Attachment delete is also available on this dialog.

Invoice documents can be added, edited or deleted only if invoice is not submitted to the customer.

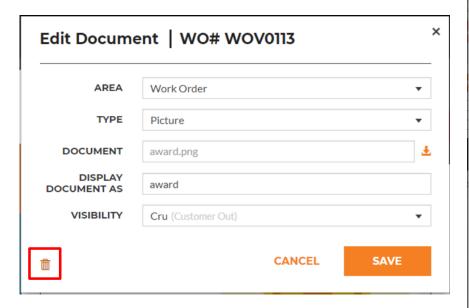

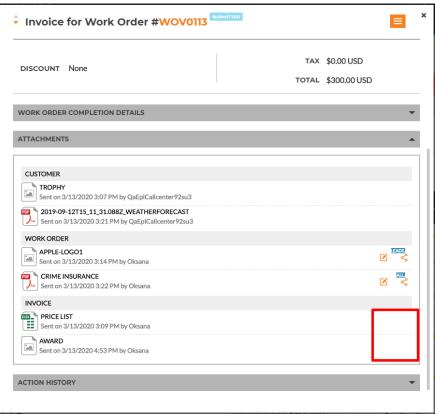

## Document Management – Delete document

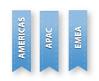

In the Advanced Settings you can configure whether CruMembers are allowed to delete documents or restrict them from deleting documents.

| > CORRIGOPRO                                                                                          | Oksana ▼ at Oksana New Company ▼   ■ / English ▼ |
|----------------------------------------------------------------------------------------------------|--------------------------------------------------|
|                                                                                                    | □                                                |
| Your Commercial Auto insurance expires in 16 days (on 3/29/2020). Please update it in your COMPANY    | Y PROFILE.                                       |
| Your General Liability insurance expires in 19 days (on 4/1/2020). Please update it in your COMPANY P | PROFILE.                                         |
| Your company failed some Corrigo Assure screenings and some insurance verifications                   | SEE MORE ❤                                       |
|                                                                                                    |                                                  |
| Settings                                                                                              | NOTIFICATIONS ADVANCED                           |
| FINANCIAL                                                                                             |                                                  |
| Do not show invoicing info on CruChats (1)                                                            | OFF                                              |
| Do not show invoicing info to CruMember users 1  Do not show NTE to CruMember users 1                 | OFF                                              |
| WORK ORDER FLOW                                                                                       |                                                  |
| Capture customer signatures 🐧                                                                         | CN                                               |
| Visit work order autocompletion   Allow CruMember users to delete documents                           | OFF                                              |
| Anow of distinct users to delete documents                                                            |                                                  |
|                                                                                                    |                                                  |
|                                                                                                    | SAVE                                             |
|                                                                                                    |                                                  |
| WORK ORDER FLOW  Capture customer signatures (1)                                                      | CN CNF                                           |

## **Document Management – Invoice Documents Visibility**

Invoice documents will be displayed in the chat and on the WO details page based on financial settings. It will be hidden from users if Do not show invoicing info on CruChats is switched On

It will be hidden from CruMembers if Do not show invoicing info to CruMember users is On.

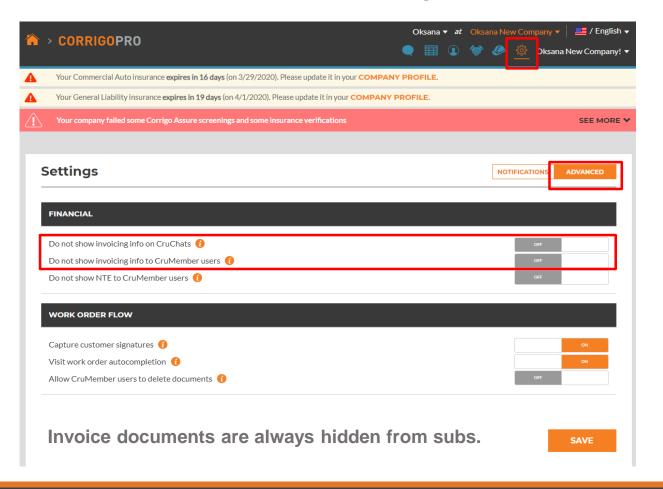

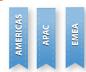

## **Invoice Printout Validation**

APAC

A document with the new type 'Invoice Printout' may be required to be added prior to invoice submission for some countries.

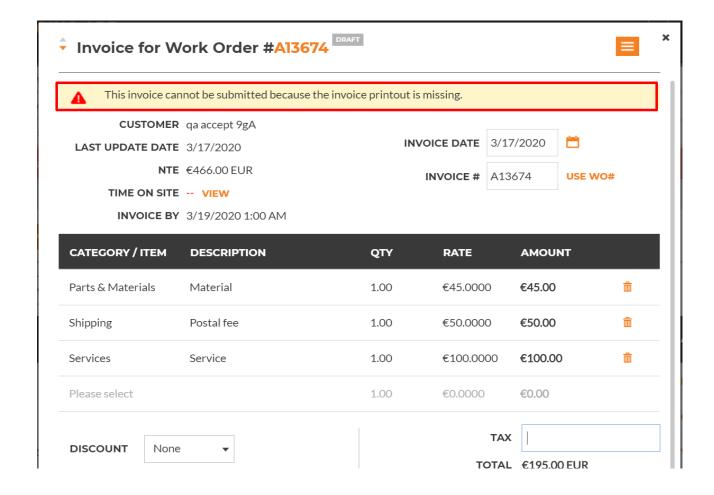

# Provider Operating As A Supplier – WO Complete After Accept

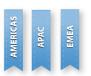

A new functionality allows customers to mark your company as a supplier. If your company is marked as supplier the system will allow the provider to complete all WOs after accept.

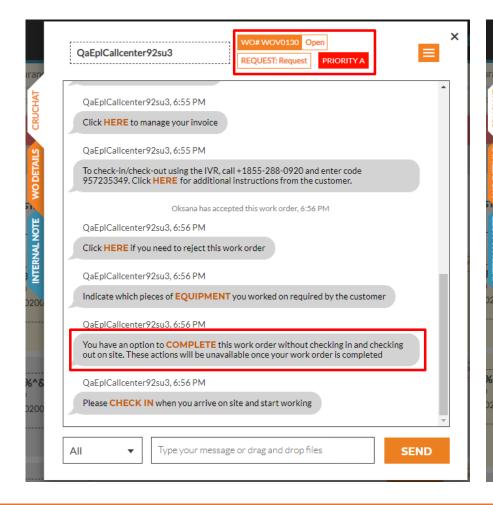

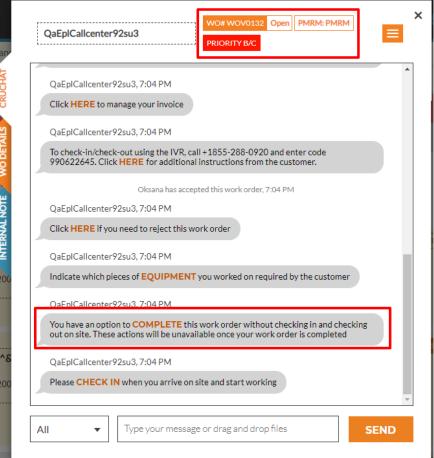

# Provider Operating As A Supplier – Bulk Reactive WO Complete

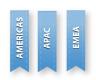

Bulk complete of WOs of any type will be available for companies marked as suppliers by their customers.

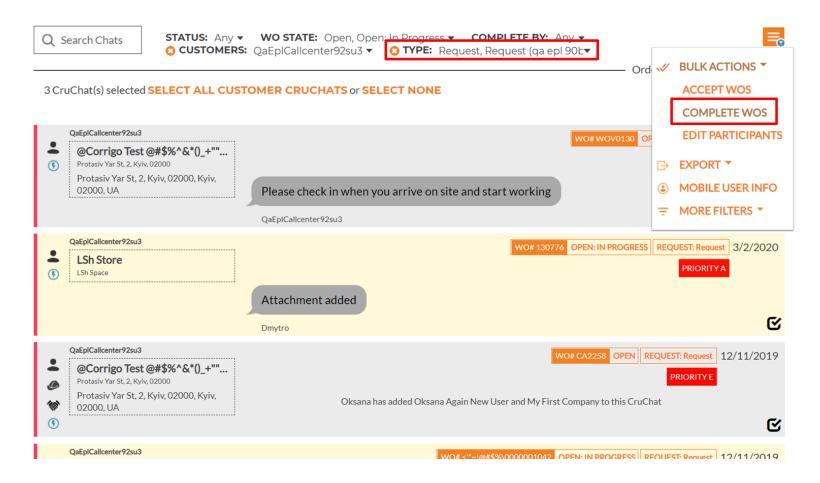

# **WO Contact Information Updates**

Change of WO contact information on the customer side will now be visible in the CorrigoPro.

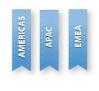

| 8 | QaEplCallcenter92su3  REQUEST: Request PRIORITY A                                                                                                   |  |  |  |  |  |
|---|----------------------------------------------------------------------------------------------------|--|--|--|--|--|
|   | Waiting to be sent to Customer                                                                                                    |  |  |  |  |  |
|   | 4:03 PM                                                                                                    |  |  |  |  |  |
|   | New Text Document 4 B                                                                                                    |  |  |  |  |  |
|   | QaEplCallcenter92su3 has reopened this work order, 6:09 PM                                                                                          |  |  |  |  |  |
|   | QaEplCallcenter92su3, 6:09 PM                                                                                                    |  |  |  |  |  |
|   | To check-in/check-out using the IVR, call +1855-288-0920 and enter code 943045132. Click <b>HERE</b> for additional instructions from the customer. |  |  |  |  |  |
|   | QaEplCallcenter92su3, 6:09 PM                                                                                                    |  |  |  |  |  |
|   | Click to ACCEPT or REJECT WO #CA2522?<br>Any questions? Send a message                                                                              |  |  |  |  |  |
|   | QaEplCallcenter92su3, 6:09 PM                                                                                                    |  |  |  |  |  |
|   | This work was requested by Jon Snow (JON.SNOW@TEST.COM) Click to update APPOINTMENT INFO                                                            |  |  |  |  |  |
|   | Contact information has been updated, 6:09 PM                                                                                                    |  |  |  |  |  |
|   | II ▼ Type your message or drag and drop files SEND                                                                                                  |  |  |  |  |  |

## Open WO from Invoice page

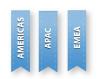

A WO Number in the invoice dialog is now a link for quick access to the work order in the CorrigoPro.

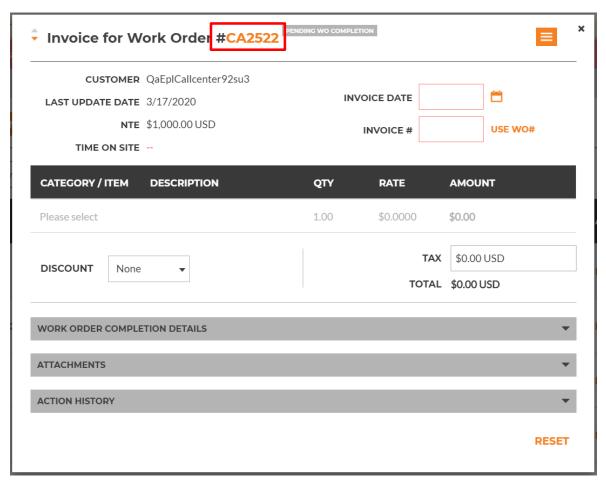

## Open Invoice from WO table view

AMERICAS
APAC
EMEA

The Invoice number column of the WO Table has a quick access link to open a related Invoice.

| Q | Search Chats | STATUS: Any ▼ | WO STATE: Any   | ▼ COMPLETE BY: Any ▼                 | DEFAULT                                                                               | * •                                                     |
|---|--------------|---------------|-----------------|--------------------------------------|---------------------------------------------------------------------------------------|---------------------------------------------------------|
|   | WO NUMBER    | ; PRIORITY    | : INVOICE NU    | : CUSTOMER : NTE                     | : SERVICE LOCATION :                                                                  | PROBLEM                                                 |
|   | CA2308       | Priority A    | CA2308 🖍        | QaEplCallcenter92s \$400.00 USD      | Protasiv Yar St, 2, Kyiv,<br>02000, Kyiv, 02000, UA                                   | Asset: Electro-F     Task: Need parts     Details: sdfg |
|   | CA2259       | Priority A    | ď               | QaEplCallcenter92s \$0.00 USD        | Protasiv Yar St, 2, Kyiv,<br>02000, Kyiv, 02000, UA                                   | Asset: Doors     Task: Hinges loo     Details:          |
|   | CA2406       | Priority B/C  | Ø               | QaEplCallcenter92s \$0.00 USD        | Protasiv Yar St, 2, Kyiv,<br>02000, Kyiv, 02000, UA                                   | Asset: Fire Extin     Task: Due for Ins     Details:    |
|   | CA1967       | Priority A    | CA1967 <b>☑</b> | QaEplCallcenter92s \$12.00 USD       | Protasiv Yar St, 2, Kyiv fdgffdgfdgfdgd, gfhghgfhfhfgf, fghfghfghfgh, fghfh 02000, UA | • Asset: Fire Syste<br>Task: Discharged<br>Details:     |
|   | 53490269     | Priority A    | ď               | QaEplCallcenter92s \$0.00 USD Visits | Novovokzalna St, 3, Kyiv, Kyiv,<br>02000, UA                                          | • Asset: BUILDIN<br>Task: Other:<br>Details:            |

## Document Management - Mobile App

AMERICAS
APAC
EMEA

WO and Invoice document management is available via CorrigoPro Mobile application

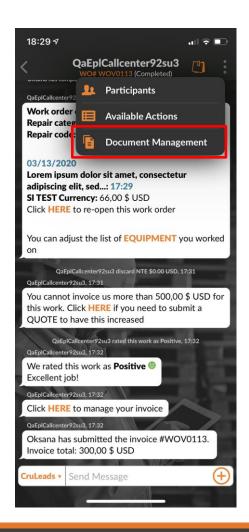

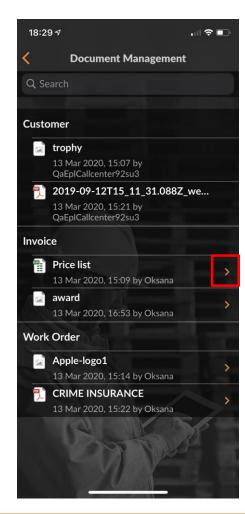

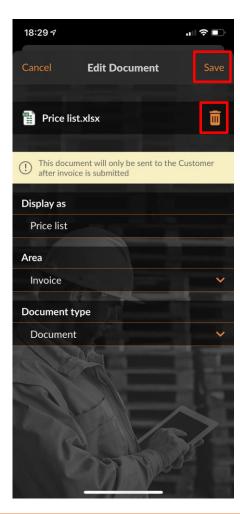

## Document Management - Mobile App

Attachments can be uploaded using button displayed in the message box. Typing anything into message box will change the button to a 'Send'.

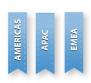

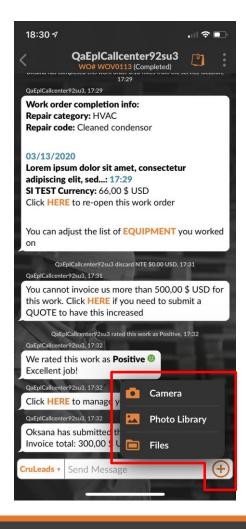

## **Other Changes**

- WO and Invoice Document Management will be available in CorrigoPro Direct
- Introduce new colors to the pie chart on the CorrigoPro Dashboard to attract user's attention to WOs that require action